# **Instruction Manual**

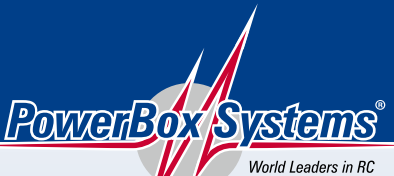

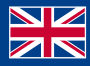

**Power Supply Systems** 

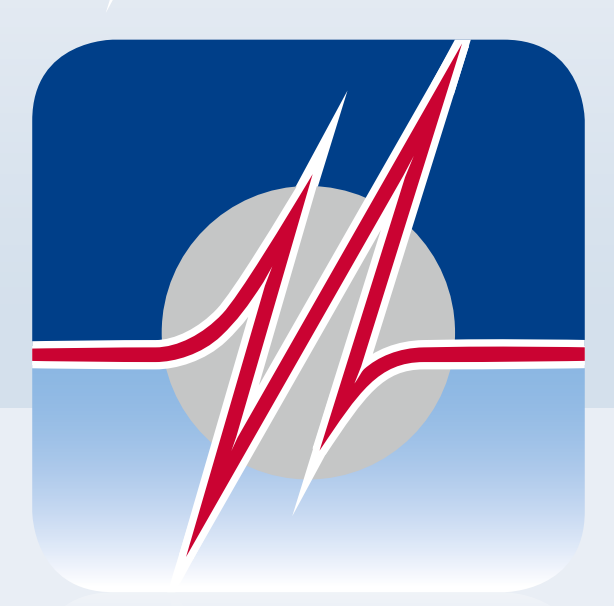

# PoWErBox **TERMINAL**

## DOWNLOADING POWERBOX TERMINAL

You can download **PowerBox Terminal** using the following link: https://powerbox-systems.com/fileadmin/\_Downloads/PB\_Terminal/PowerBox-Terminal.exe

Alternatively you can download the software in our download area from our homepage at **www.powerbox-systems.com**

## INSTALLATION

First you have to save the file, this window appears:

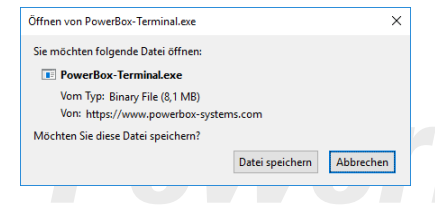

After saving the software, it should be in your download folder. Open the file with a double-click.

In the next step, the following window appears:

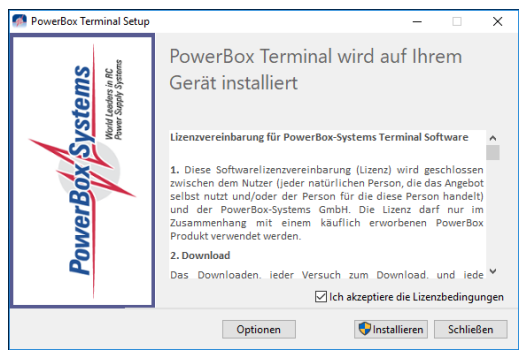

Here you confirm by **setting the check** that you agree with the license agreement. Then click on *Install*.

Finally, you will be informed that the setup was successful. You can close this window after this.

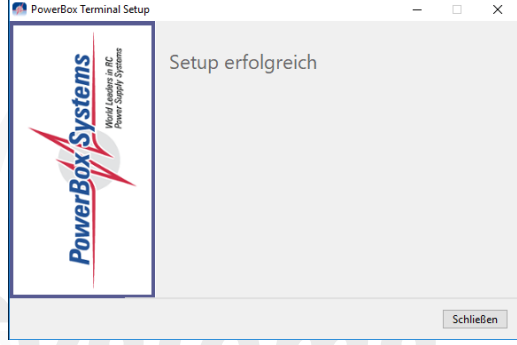

Now the **USB interface adapter** can be connected with the computer and the **Power-Box terminal** can be started with the shortcut on the desktop.

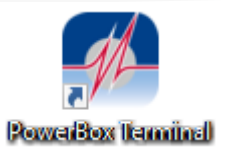

## CHANGE LANGUAGE

After starting the **PowerBox Terminal**, you can change the language between German and English by clicking on the flags in the upper right corner.

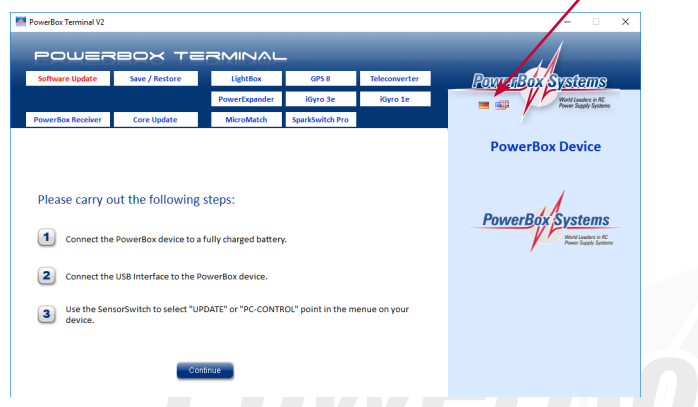

The change does not take effect until the program is restarted. You will also be informed about this with the following note, which you can close with *OK*.

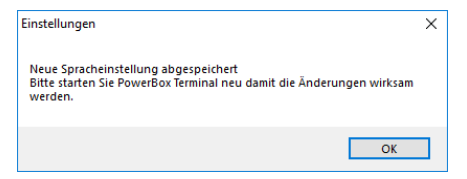

Now restart the **PowerBox Terminal** and the change of the language is complete.

#### CONNECT DEVICES

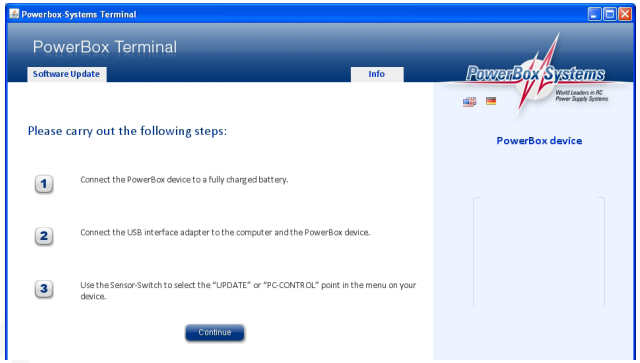

There are two types of devices: the ones with display and the ones without display.

#### **Devices with display:**

- Switch on the device and go to the menu
- Select PC Control
- Connect the USB cable to the correct input (see list below)
- Click on Software Update in the upper left corner of the terminal
- Follow the instructions on the screen

#### **Devices without display:**

- Select the device in the upper right corner
- Follow the instructions on the screen

In the list below you can see where the USB cable has to be connected to the **Power-Box** devices:

**Royal/Champion SRS:** TELE on the right side **Competition/Cockpit, Professional (SRS):** TELE on the left side **Mercury SRS:** TELE right on the front **iGyro SRS:** GPS input **iGyro 1e/3e:** marked USB input **SparkSwitch PRO:** TELE **MicroMatch:** marked USB input **Teleconverter:** connection PowerBox

## **PowerBox-Systems GmbH**

Ludwig-Auer-Straße 5 D-86609 Donauwörth Germany

 $\begin{array}{l}\n\big\downarrow$  +49-906-99 99 9-200<br>  $\bigoplus$  +49-906-99 99 9-209

www.powerbox-systems.com